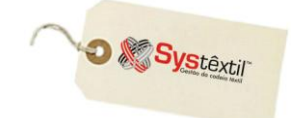

## **Configurações de Mensagens IBPT**

Com o objetivo de divulgar entre aos consumidores o quanto os tributos influenciam na formação do preço dos produtos e serviços, foi publicada, em 10/12/2012, a Lei n.º 12.741/2012, estabelecendo que na nota fiscal ou documento equivalente, fornecida ao consumidor, deverá constar, obrigatoriamente, o valor aproximado dos tributos federais, estaduais e municipais que incidem no caso e que influenciam na formação do preço do produto ou serviço.

Desse modo, a nova Lei preconiza que a informação adequada e clara a respeito dos tributos incidentes sobre os produtos e serviços também é um direito básico do consumidor  $(\text{art. } 6^\circ, \text{ III. } \text{do } \text{CDC}).$ 

É preciso esclarecer que existem duas maneiras de apurar tais valores:

1 – Utilizando o percentual real aplicado na nota fiscal – sendo que para isso é necessário calcular todos os itens que tiverem impostos e encontrar o percentual aplicado na nota fiscal. Neste caso os valores e percentuais poderão ser auditados pelo PROCON, com o auxilio da SEFAZ. A responsabilidade pelos percentuais e consequentemente pelo valor dos impostos destacados será de responsabilidade da empresa emissora da Nota Fiscal.

2 – Utilizando os percentuais divulgados pelo IBPT (instituto Brasileiro de Planejamento Tributário), que são divulgados semestralmente, em forma de uma tabela. Estes percentuais são médias de aplicação nacional e aceitos pela Receita Federal (sendo aceitos, portanto, pela lei 12741).

A responsabilidade da aplicação dos percentuais é exclusiva do IBPT, cabendo a empresa apenas demonstrar os percentuais e valores corretos, seguindo a tabela fornecida.

A Systêxtil optou por usar a segunda opção – ou seja – aplicar os percentuais divulgados pelo IBPT, sendo que para isso, devem ser executados os seguintes passos:

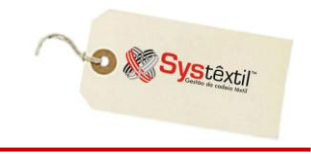

 $\mathbf{L} \cdot \mathbf{F}$  *m20* 

Deverá configurar a mensagem específica sobre o processo, pelo qual irá aparecer nos dados adicionais da DANFE:

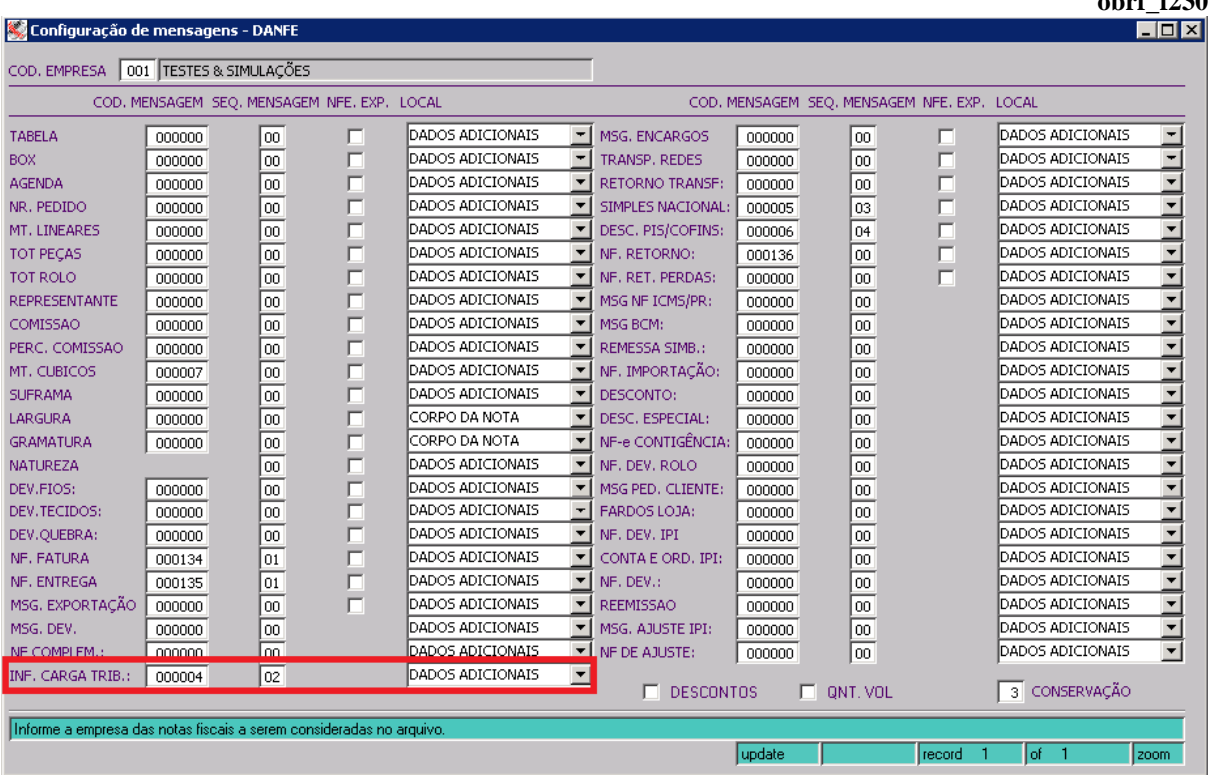

Para que emita a mensagem na NF, deverão ser realizadas as seguintes configurações:

- Cadastrar ou importar a tabela de alíquotas da IBPT *(obrf\_f995 ou obrf\_f996)*.
- Configurar um código de mensagem diferente de zero na tela de *Configurações de Mensagens da DANFE (obrf\_f230)*.
- A natureza de operação do item da Nota Fiscal deve estar configurada com o parâmetro CONSUMIDOR FINAL igual a S – esse campo será usado pelo processo para cálculo dos valores e percentuais.

O zoom do campo "INF CARGA TRIB" acessa a tela *Cadastro de Mensagens Comerciais para Notas Fiscais – obrf\_f874*, onde deverá ser cadastrada uma mensagem.

**IMPORTANTE – O texto cadastrado nessa mensagem pode ser "simbólico" porque o sistema está preparado "internamente" para trazer um texto padrão de conformidade com o que determina a legislação. O importante e "indispensável" aqui é criar um código para a mensagem.**

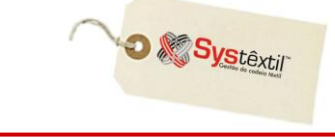

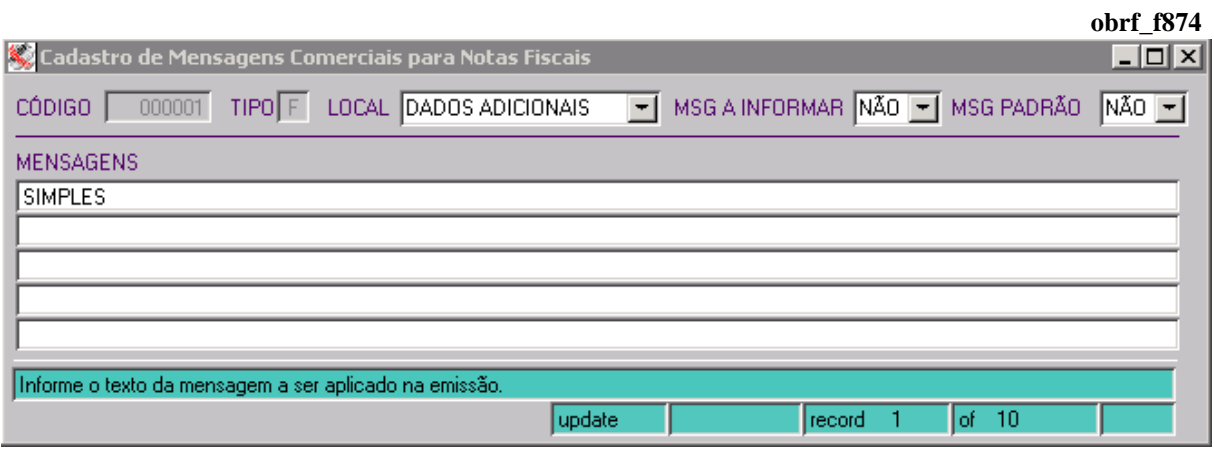

Depois de configurada a mensagem, deve ser providenciada a importação das tabelas com as alíquotas dos produtos por NCM (que são fornecidas pelo IBPT) - utilizando para isso o programa - *Cadastro de Percentuais IBPT (obrf\_f995)*.

Para executar a importação, acesse o programa e clique no botão IMPORTAR ARQUIVO.

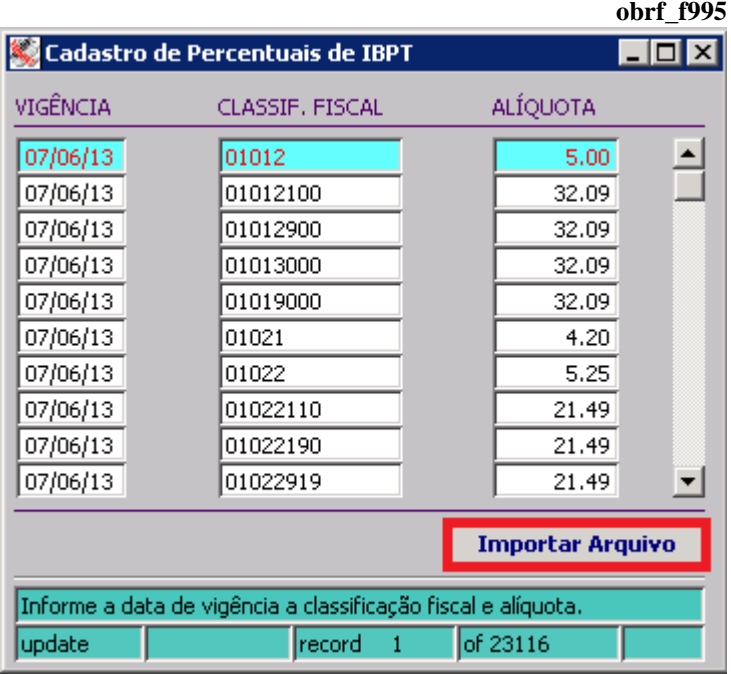

A partir dessa tela serão possíveis todas as manutenções, seja alterações, datas de vigência, valores de alíquotas, ou, se necessário deletar ou cadastrar informações.

## **Manter as informações atualizadas fica a critério e responsabilidade de cada empresa.**

Ao pressionar o botão abrirá a tela para importar o arquivo IBPT - *Processo de Importação dos Percentuais IBPT (obrf\_f996)* – sendo que nesta tela deve ser escolhido o arquivo e pressionado F9 para iniciar a importação para a base de dados.

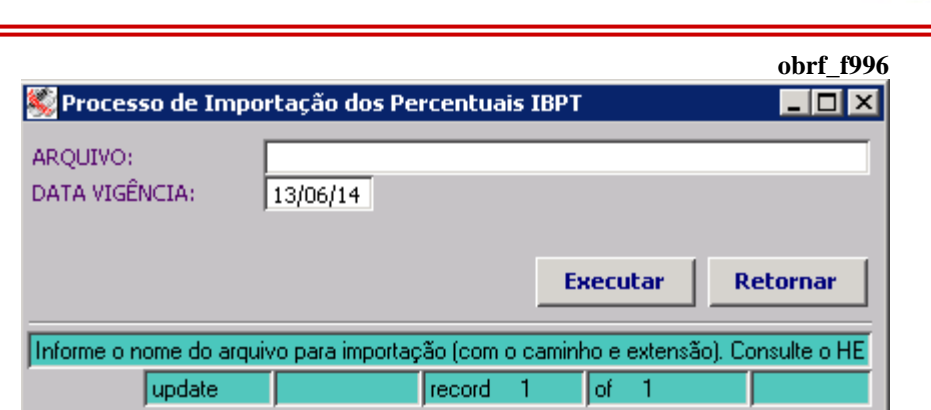

Nesta tela deverá ser informado o caminho do arquivo e o nome do mesmo, bem como a data de vigência – ou seja, a data a partir da qual os dados carregados irão passar a valer.

O layout atual do arquivo a ser importado contém 6 campos, separados por ponto e vírgula (;), sendo que a sequencia é a seguinte:

Código NCM (Classificação Fiscal); Exceção Fiscal da NCM ou TIPI; Alíquota Nacional; Alíquota Importado; Número versão; Ex: codigo;ex;tabela;aliqNac;aliqImp;0.0.1 01012100;;0;32.09;32.69; 01012900;;0;32.09;34.69; 01013000;;0;32.09;36.69; 01019000;;0;32.09;36.69; 01022110;;0;21.49;22.09; 01022190;;0;21.49;22.09; 01022911;;0;21.49;24.09;

**:: A Systextil já providenciou a carga inicial desse arquivo, ficando sob a responsabilidade de nossos clientes apenas as eventuais manutenções necessárias daqui para frente. Essa carga inicial está automaticamente disponibilizada na tela Cadastro de Percentuais de IBPT (obrf\_f995)**

**É importante lembrar também, que as notas abrangidas por esta legislação devem usar NATUREZA DE OPERAÇÃO cujo parâmetro CONSUMIDOR FINAL – esteja configurado com S (SIM)**

**D** & Systextil

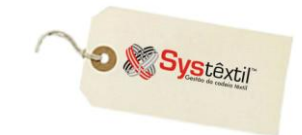

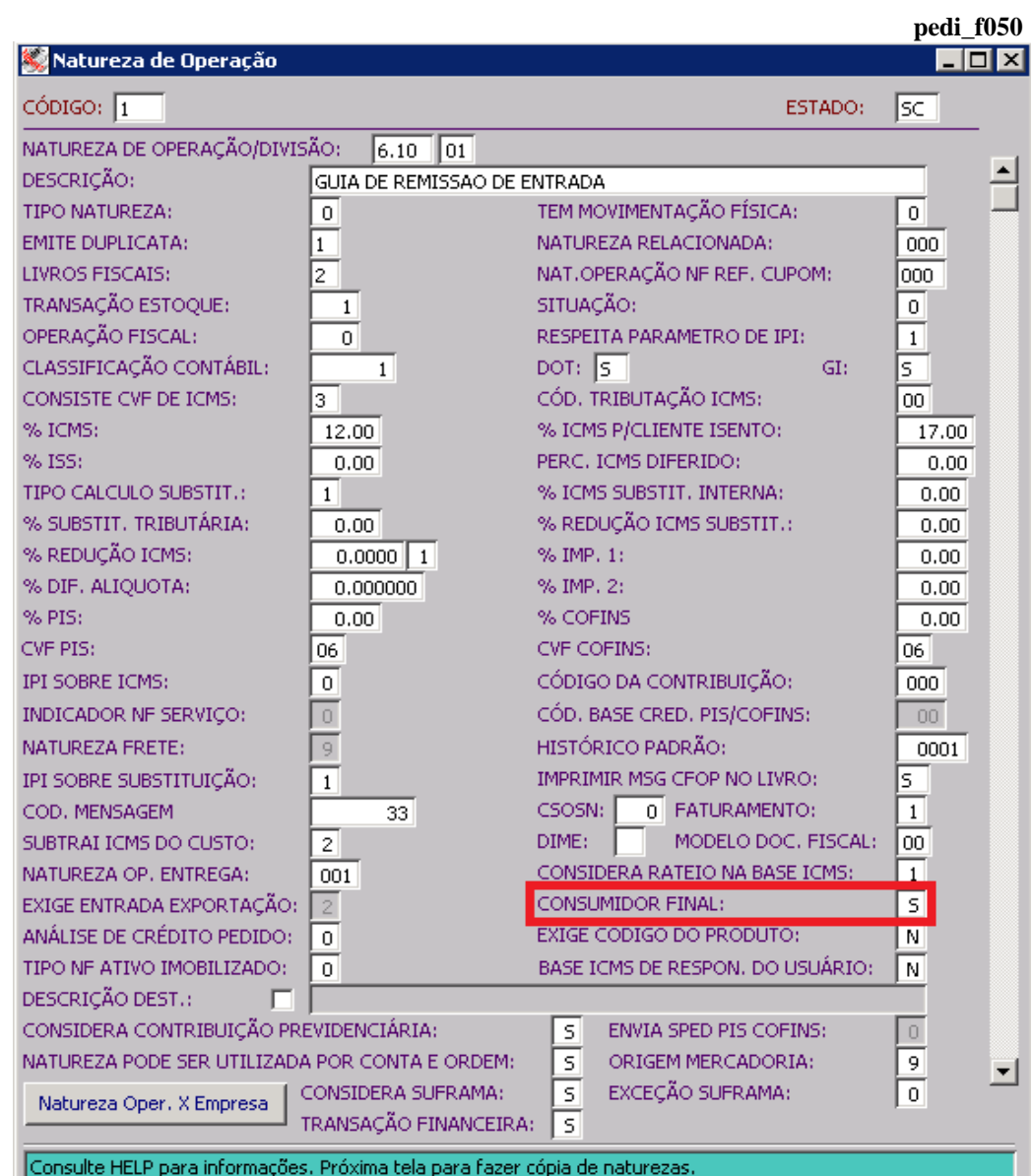

Tomadas essas providências, depois de emitida a DANFE para um consumidor final, recomenda-se que sejam conferidos os dados adicionais da DANFE para certificar-se de que o mesmo atendeu os requisitos da nova legislação.